### SCMS SCHOOL OF ENGINEERING AND TECHNOLOGY

### Vidya Nagar Palissery, Karukutty

#### **NOTICE**

1st July 2019

### **Language Lab Session**

Date: July 22, 2019 Time: 1:30 PM - 2:30 PM Venue: Language Lab

Participants: B.Tech Students Organized by: In-House

Join us for a Lab session organized in-house for all B.Tech students. The details are as follows:

• Date: July 22, 2019

Time: 1:30 PM - 2:30 PMVenue: Language Lab

Participants: B.Tech Students

This session aims to enhance your language skills and communication abilities. Your active participation is encouraged to make this learning experience more effective.

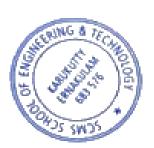

DR. PRAVEENSAL C. J.
PRINCIPAL
SCHOOL OF ENGINEERING & TECHNOLOGY

### **LANGUAGE LAB-SAMPLE ACTIVITIES-YEAR WISE**

### <u>2019-20</u>

#### TASK 1

Listen to a conversation about the university library to practise and improve your listening skills.

### **AUDIO TRANSCRIPT**

Student: Hi. Excuse me.

Student B: Yes?

**Student**: Where's the library?

**Student B**: The library? It's next to the registration office.

**Student**: Ah ... sorry, I'm new. Where's the registration office?

**Student B**: No problem. See the big building over there?

Student: Yes.

**Student B**: OK, so that's the lecture theatre. Next to that, on the right, is the registration office. And next to that is the library.

Student: I see. Thanks!

Student: Hello?

Librarian: Hello.

**Student**: Is this the library?

Librarian: Yes, it is. Quiet, please.

**Student**: Oh, sorry. Thank you.

Librarian: Can I help you?

**Student**: Er, yes, please. I want to borrow some books. What do I need?

**Librarian**: You need a library card. Here's the application form. You can take up to six books maximum today.

Student: OK. Six books.

**Librarian**: Yes. You have two weeks to read the books. Then you bring them back.

**Student**: And if I'm late?

**Librarian**: Every day you are late there is a fee of fifty pence.

**Student**: OK, 50p a day. Er, anything else?

**Librarian**: Mobile phones must be switched off in the library. You can bring your laptop, but please use headphones to watch videos or listen to music.

Student: OK, great.

**Librarian**: And you can't bring food or drink.

**Student**: No food, no drink. And ...?

**Librarian**: And please speak quietly! People are working here.

Student: Oh! Oh, OK. Thank you.

Librarian: You're welcome.

## **Listening A1: Finding the library – 1**

Put the events in the order you hear them.

The students ask someone for directions

The librarian gives an application form for the student

The librarian explains the rules

The student asks to borrow some books

# Listening A1: Finding the library -2

Complete the sentences with the words.

| 1. Th  | e big | building | is | the | <br> |  |  |
|--------|-------|----------|----|-----|------|--|--|
| theati | e.    |          |    |     |      |  |  |

2. The library is next to the registration

3. You need a library..... if you want to borrow books.

4. You can take out..... books.

5.

You can keep library books for ......weeks.

- 6. For every late day, you have to pay .....pence.
- 7. Mobile phones must be switched...... and you cannot have or drink.
- 8. Please..... speak in the library.

### TASK 2

**Customer 1**: Can I have an orange juice, please?

**Server**: Regular or large?

**Customer 1**: How big is a large?

**Server**: This is a large. This is a regular.

**Customer 1**: I'll have a large, then, please. Without ice.

Server: OK, coming up.

Customer 1: Sorry, I wanted freshly squeezed orange juice.

**Server**: I'm afraid we only have bottled juices.

Customer 1: Oh, then I'll have an apple juice instead, please.

**Server**: Here you go. That's £3.50, please.

Customer: Thanks.

**Server**: Thank you.

Server: Can I help anyone?

**Customer 2**: Who's next?

**Customer 3**: You were first, I think.

**Customer 2**: What teas do you have?

Server: Breakfast tea, mint and green tea.

**Customer 2**: A mint tea and a slice of lemon cake, please.

**Server**: To eat in or take away?

**Customer 2**: Take away, please.

**Server**: There you go. That'll be £4.20, please.

**Customer 2**: Sorry, I've only got a fifty.

**Server**: That's OK. Here's your change ... 5, 10, 30, 50.

**Server**: Who's next?

Customer 4: Can I have a ...

Customer 3: Sorry, I think I was in front of you.

Customer 4: Oh, sorry!

**Customer 3**: Can I have a chocolate chip cookie, please?

**Server**: Would you like a drink with that?

**Customer 3**: No, thanks. Just the cookie.

Server: OK, then. That's 95p, please.

**Customer 3**: Thanks. I think that's right.

Server: 50, 70, 80, 85, 90, 92, 94, yep, 95. Thank you.

# Listening A1: Ordering in a café – 2

Complete the sentences.

6 items remaining

- 1. I'm .....we only have bottled juices.
- 2. .....I'll have an apple juice
- 3. Sorry, I wanted freshly..... orange juice.
- 4. To eat in or .....?
- 5. Sorry, I think I was in .....of you.
- 6. No, thanks. .....the cookie.

# **Writing Tasks**

# Develop stories from given outlines. Remember to give the moral of the story in the end.

| 1. An old lady becomes blind                                                                                          |  |
|----------------------------------------------------------------------------------------------------|--|
| Given below is an outline of the story given in the form of phrases. Fill in the blanks to create the complete story. |  |
| Rich man                                                                                                    |  |
| GRAMMAR                                                                                                    |  |
| Fill in the blanks with correct form of the verb:                                                                     |  |
| 1. Two and two four.                                                                                                  |  |
| 2. Bread and butter take wholesome food.                                                                              |  |
| 3. Gulliver's travels written by swift.                                                                               |  |

| 4. A good man and useful citizenpassed away.            |
|---------------------------------------------------------|
| 5. Each of the boys rewarded                            |
| . 6. The jurydivided in their opinion.                  |
| 7. He is one of the authors whodestined to be immortal. |
| 8. Neither of the boys quite at his ease.               |
| 9. The cost of these articlesrisen.                     |
| 10. Every leaf and every flowerstripped off the tree.   |
| 11. The horse and trapbeen waiting for a long time.     |
| 12. The Arabian Nightsdelighted many generations.       |
| 13. Kindness as well as justice                         |
| to be our guide.                                        |
| 14. No newsgood news.                                   |
| 15. Forty yardsa good distance                          |
| 16. The meeting chosen a president.                     |

#### **EFFECTIVE EMAIL**

### 1)Draft an email

### Question 1

Reframe the sentences which are underlined.

Date

Insert Employer's Name and Title

Dear Ms. Brown:

I am a sales and business marketing major at Western Michigan University and I learned of the internship at Access Medical through Jane Baker at the WMU Business Internship Panel. Based upon the qualifications listed in Handshake, I am writing to express my interest in the position. Access Medical's commitment to meeting the needs of patients and caregivers, along with my interest in sales, marketing and helping others, make a great combination that will benefit your company.

I pride myself on being a self-motivated individual in all areas of my life, especially when learning new things. For example, in order to learn more about my major, I was selected to be a part of the Business Externship Program, a <u>collegiate level job</u> shadow opportunity. I spent several days at Enterprise Rent-A-Car, learning the role of their sales managers and taking part in several client meetings and calls. I also pride myself on having a strong work ethic. This quality helped me receive two promotions to lead positions in my work at a local ice cream shop. I would <u>utilize these qualities</u> at Access Medical in order to learn the operations of a durable medical equipment company, and dedicate myself to the sales and marketing of your products.

I am confident that my professional and educational background, complemented by my strong work ethic and self-motivation, would be great assets to Access Medical. Although the attached resume outlines my accomplishments, a personal interview would be the only way to fully illustrate why I am an excellent fit for the position. Thank you for your time and consideration.

| Sincerely, |
|------------|
|------------|

Jane Smith

### **COMMON MISSPELT WORDS- AUDIOS**

### TELEPHONE CONVERSATIONS

Students are divided as teams and topics are given for them to create audio clips with their partner.

- A. BOOKING A HOSPITAL APPOINMENT
- B. TALK WITH A CHILDHOOD FRIEND
- C. ASKING FOR LEAVE FROM OFFICE

### LISTEN TO THE SONG AND IDENTIFY THE MISSING WORDS

https://www.youtube.com/watch?v=sRxrwjOtIag

 Oh, your sweet disposition

And my wide-eyed gaze

We're ..... in the car, getting lost upstate

Autumn leaves falling down like pieces into place

And I can picture it after all these days

And I know it's long gone and that magic's not here no more

And I might be okay but I'm not fine at all

'Cause there we are .....

You almost ran the red 'cause you were lookin' over at me

Wind in my hair, I was there

I remember it all too well

Photo album on the counter

Your cheeks were turning red

You used to be a little kid with glasses in a twin-sized bed

And your mother's telling stories 'bout you on the tee-ball team

You told me 'bout your past thinking your future was me

And I know it's long gone and there was nothing else I could do

And I forget about you long enough to forget why I needed to

'Cause there we are again in the middle of the night

We're dancing 'round the kitchen in the refrigerator light

Down the stairs, I was there

I remember it all too well, yeah

And maybe we got lost in translation

Maybe ..... too much

But maybe this thing was a masterpiece 'til you tore it all up

Running scared, I was there

I remember it all too well

And you call me up again just to break me like a promise

So casually cruel in the name of being honest

I'm a crumpled up piece of paper lying here

'Cause I remember it all, all, all

Too well

Time won't fly, it's like I'm paralyzed by it

I'd like to be my old self again

But I'm still trying to find it

After plaid ...... when you made me your own

Now you mail back my things and I walk home alone

But you keep my old scarf from that very first week

'Cause it reminds you of innocence

And it smells like me

You can't get rid of it

'Cause you remember it all too well, yeah

'Cause there we are again when I loved you so

Back before you lost the one real thing you've ever known

It was rare, I was there, ..... all too well

Wind in my hair, you were there, you remember it all

Down the stairs, you were there, you remember it all

It was rare, I was there, I remember it all too well

#### LANGUAGE LAB

Language Lab Location: Lab 5, Administrative Building

Facilities Provided:

Clients - 60

Windows 7 32bit OS

Software used: LearnSOFT Learning Solutions

Providers: Logical Software Tech Pvt. Ltd

INTRODUCTION TO LANGUAGE LAB

The rapidly changing and developing technological world of today has already replaced the old traditional way of learning techniques by a wide variety of inventions, which are of great worth to educator's and learners. Today we are living in a digital world. We are blessed with a number of modern leaning techniques like the Virtual Class Room, Remote Learning System, CD ROM /DVD, Internet, Interactive medias etc., being used in Schools, Colleges, Universities and Research Centres. It has become mandatory for every aspirant to make use of these resources effectively- Language lab is a networked application developed for language teachers and students. This extraordinary way of learning a language is entirely different from the traditional way of learning. Here learning becomes more task-based and contextual thereby increasing the language proficiency in an individual. It provides an easy way to master the language through the method of listening and learning in a fully computerized ambience availing individual attention. This helps the student to perfect their writing and oral abilities and on a whole it allows the aspirant to attain mastery over the language. Le LOGICIELSM Technologies est. in 2004 provides a Language Lab solution in the market, wherein stress has been laid upon improving the pronunciation, communication skills, fluency, accent and facial expression, which are most important in any language conversation.

Learn SOFT LANGUAGE LAB: Learn SOFT Language Lab is an instructional technology tool consisting of a source unit that can disseminate audio, audio/visual, and/or written materials to students at individual seats, with a wide variety of potential

feedback mechanisms to the Student, Teacher or group of Students in the network.

Teacher is the Core part of the Learn SOFT Language Lab. All features are available in Teacher Console. The Connection manager ensures a stable and reliable connection with the students. The system automatically notifies any problems that arise between the student and the teacher system.

#### **SOFT LANGUAGE LAB FEATURES:**

Teacher Console

**Student Consoles** 

Basic & Advanced Digital Recorders

Interactive Teaching Individual & Group Learning

Remote Desktop Access Lesson Transfer for a Group / Individual

student Text Chat & Group Chat

Public Chat Room

Video Recording & Broadcasting

**Text to Audio Conversion** 

**Lesson Preparation** 

**Lesson Playing** 

**Lesson Recording** 

**Lesson Comparing** 

**Graphical Voice Comparison** 

**Group Discussion** 

Audio & Text Combine Studio

Permanent Lessons Library

Multimedia Support

Audio & Video Broadcasting

Learn SOFT Dictionary with UK & US Pronunciation

Learn SOFT Online Examination

**Detailed Trouble Shooting** 

**Guide User Manual Teacher Console**: The Teacher Console is provided with control functions to monitor all student positions. With this various batches, their session timings and their respective lessons can be organized. It has got unique features like options for listening to the native speakers and giving instructions to window unless the teacher closes

the window from Teacher Console, when this happens all the students' interactive windows will be closed at the same moment. Remote Desktop Access: LearnSOFT Language lab being a networked application, the Teacher acts as the server and necessarily needs to monitor all students. This is achieved through Remote Desktop Viewer. By using this, the teacher is able to capture any student's screen and view the same on his/her console. For future reference teacher can save the file as bit map image. It acts like Remote Surveillance Camera. Audio & Video Broadcasting: File transfer system helps the teacher to send lessons to the students' system based on the progress of each student and the student can send back the completed excreise to the teacher for evaluation. The System supports broadcasting of files up to a file size of 2GB and the speed depends upon the network. All types of lesson files [MP3, DAT, MPG, AVI, txt etc.] can be sent over the network. The students are able to watch the preview of lessons either directly from the teacher console or by downloading to their local folder. To improve the loading speed and overall efficiency of the program, it is highly recommended to delete all the lessons while quitting the program. Lesson Comparing: Lesson comparing helps the student to hear one's own voice and compare it with the experts' voice. To compare a lesson, the student must open an audio file to start. This audio file will be used as reference file. When user clicks on record button, the audio will start playing the reference track as well as records the new voice from the student. Simultaneous process will take place. After stopping the comparison, the audio file saves automatically. Compare button will be active if a successful recording is done. In order to play the recorded lesson, the student has to just click on the compare button. The system plays both sounds automatically. Thus students/teacher are able to compare their pronunciation skills. Communication VOICE CHAT - Full duplex voice chat algorithms are used for two-way communication. High voice fidelity and crisper clear sound are produced using Advanced Voice Chat Control. in LeamSOFT Language Lab voice chat controls works like an intercom facility. The Teacher or student is able to call each other directly with one click call button. Hang up uttons are also available. Features depend on the quality of sound card and head phones. alk to All Students: When the teacher wants to tell something or teach/lecture all the cudents at one time - Talk to all opens the voice chat automatically and all the logged in udents are automatically connected and a new voice session is started. message "Teacher is talking to all students." appears. The Teacher is able to end this ssion with a simple click. Automatically the student voice chat window gets disconnected

- 1. LISTENING TASK
- 2. RESUME CREATION
- 3. EFFECTIVE EMAIL
- 4. VIDEO CLIPS
- 5. STORY TELLING
- 6. LETTER WRITING
- 7. CV WRITING
- 8. MISSPELT WORDS
- 9. TELEPHONE CONVERSATIONS
- 10. SONGS AND LEARNING ENGLISH
- 11. MOCK INTERVIEWS
- 12. INTERVIEW
- 13. COMMON INTERVIEW QUESTIONS